## $PSoC3$  TP  $N^{\circ}2$  1 Voltmètre

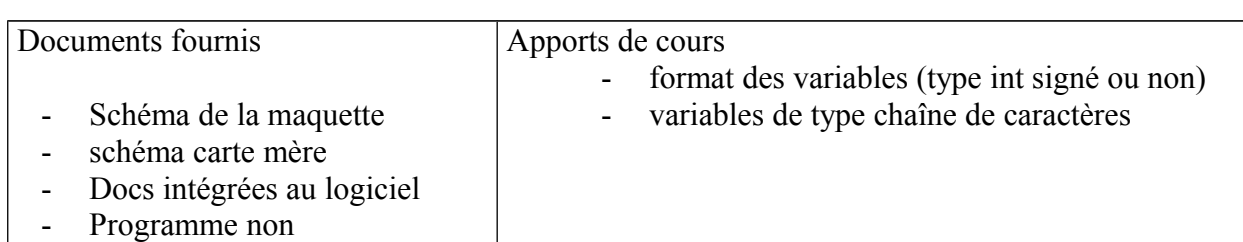

**Important** : tout ce que vous faites doit être consigné sur le compte-rendu de TP. C'est le compte-rendu de TP qui sera noté. Coller le texte de TP sur le compte-rendu.

## **1 Afficheur**

 1.1 A l'aide du logiciel PSOC CREATOR créer un nouveau projet qui s'appelle par ex **Vmetre**. Un fichier source **main.c** s'est créé dans **Workspace Explorer**

 1.2 Ouvrir la feuille de schéma du composant (workspace  $\Rightarrow$  TopDesign.cysch)

 1.3 Depuis la fenêtre **Component Catalog**, faire glisser sur le schéma l'afficheur LCD (non graphique).

 1.4 Ouvrir **Vmetre.cydrw** depuis WorkSpace et à l'aide du schéma de la carte mère, affecter les 7bits de l'afficheur sur les bonnes connections.

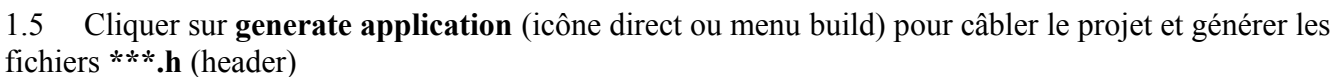

1.6 Ouvrir LCD\_char\_1.h Récupérer (copié/collé dans main) les prototypes utiles :<br>void LCD Char 1 Start (void); et void LCD Char 1 PrintString (cha et void LCD Char 1 PrintString(char8 \*string) ; remplacer les void par rien et les char8 \* par des variables ou constantes qui conviennent.

 1.7 En vous aidant de la doc du bloc afficheur expliquer à quoi servent ces fonctions et comment les utiliser.

 1.8 Réaliser (et commenter) un premier programme qui écrit « bonjour » sur l'afficheur.

1.9 En utilisant aussi

void LCD Char 1 PrintDecUint16(uint16 value);

Réaliser (et commenter) programme qui écrit « V= xxmV » sur l'afficheur xx étant étant un chiffre contenu dans un entier uint16 qu'il faut afficher.

## **2 La mesure de tension**

2.1 Ajouter un convertisseur (analog to digital). Choisir une

broche d'entrée possible pour cet ADC. Le configurer en 12 bits, référence à 0V, conversion continue, FS (full scale)=6.144V. L'entrée du convertisseur sera reliée au

potentiomètre de la carte mère => gamme 0..5V si le VDDIO du kit est réglé sur 5V.

- 2.2 Calculer le quantum du convertisseur
- 2.3 Quel coefficient faut il appliquer à la valeur issue de l'ADC pour convertir le résultat en mV ?
- 2.4 Réaliser le programme qui affiche la tension en mV.
- 2.5 Comment faire ce calcul sans utiliser de float (nombres à virgule) ?
- 2.6 Expliquer en détail ce que fait votre programme.

## **3 Tester le projet**

3.1 S'il reste du temps, mettre en œuvre la fonction bargraph de l'afficheur.

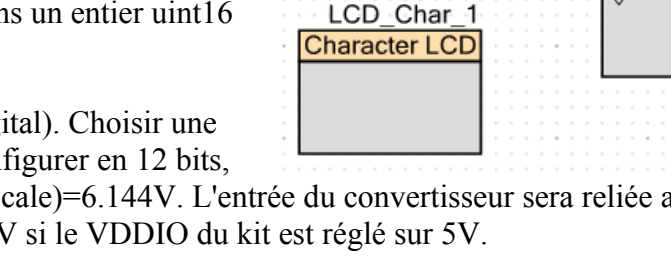

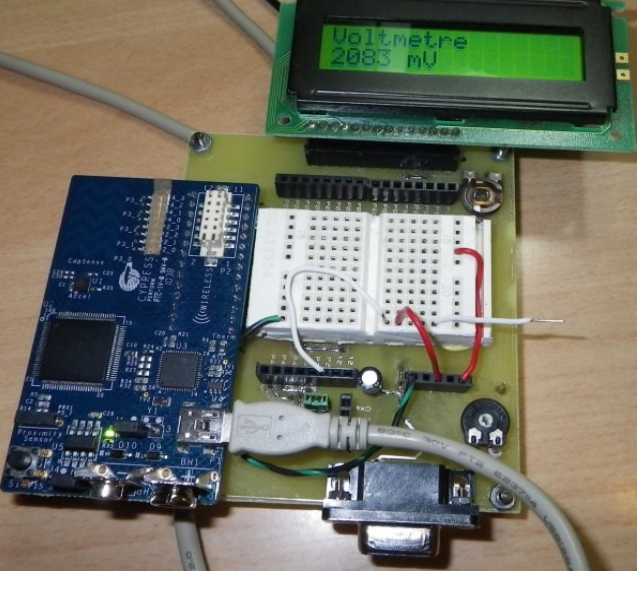

Pin 1 27

ADC DelSig 1 ADC\_DelSig

> eod  $12-hi$